# **XMW3 / IW3 – Sítě 2**

**Štefan Pataky, Martin Poisel**

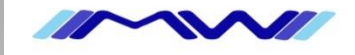

# **TCP/IP – statické směrování**

### **Úkol**

- zprovozněte dva routery a dvě stanice podle obrázku
- staticky přidělte adresy routerům i stanicím
- nastavte směrování
- zkontrolujte funkčnost pingem z jedné stanice na druhou

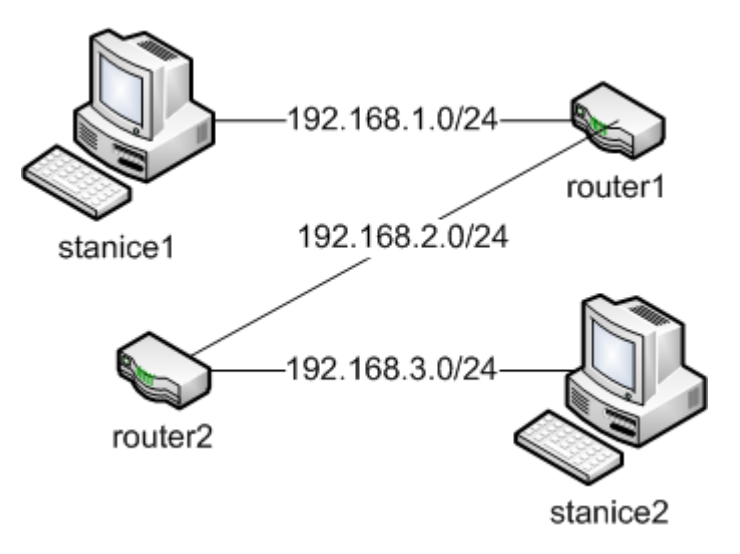

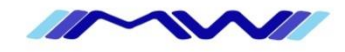

# **TCP/IP – NAT**

#### **NAT – network address translation (source nat)**

- technologie k překladu privátních adres na adresy veřejné
- umožní nám pomoci jedné veřejné IP adresy připojit celou síť do internetu
- dále přínáší jistou "anonymitu" na internetu
- u IPv6 se s NATem nepočítá, pro anonymitu je možné použít dočasné adresy hostitel si pravidelně (jednou za pár hodin) generuje novou veřejnou IP adresu, kterou používá na "běžné serfování po internetu" (více google IPv6 IATA)

#### **Mapování portů (destination nat)**

- technologie k "protunelování" spojení z routeru na počítač na vnitřní sítí, který nemá veřejnou adresu

#### **1:N NAT**

- RFC 1918, lokální použití (privátni na verejné)

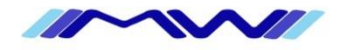

# **TCP/IP – Firewall**

#### **Firewall**

- program/hw na filtrování síťového provozu na základě našich pravidel

### **Stavový firewall**

- udržuje si tabulku spojení a automaticky povoluje odpovědi na vytvořená spojení

#### **Paketové filtry**

- Adresa a port (3 a 4 vrstva OSI)
- ACL

### **Proxy brány**

- 7 vrstava OSI

#### ■ Stavové paketové filtry

- Urdžuje stav spojení, pozná protokoly (FTP 21 pro spojení 20 pro posílaní dat)

### **Stavové paketové filtry s kontrolou protokolů a IDS**

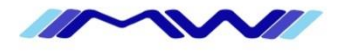

# **TCP/IP – VPN**

#### **VPN (virtual private network)**

- technologie na bezpečný přístup do lokální sítě přes internet (nebo jinou nebezpečnou síť)
- mnoho technologií (otevřené standardy i zavřené technologie) postavených na síťové, transportní i aplikační vrstvě
	- IP tunnel, IPSec, EoIP, teredo, 6o4, ISATAP
	- L2TP, PPTP
	- SSTP, OpenVPN
	- Direct Access (IPv6 tunelování)

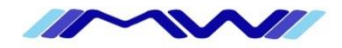

# **TCP/IP – DNS**

#### **DNS**

- slouží k překladu jména na IP adresu a naopak
- hierarchický systém domén
- TCP 53, UDP 53
- RFC 1035
- Typy záznamů
	- A
	- AAAA
	- CNAME
	- MX
	- NS
	- PTR
	- SOA

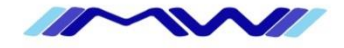

# **Prerekvizity pro další postup**

#### **TCP/IP verze 4 a 6**

- adresace
- statické směrování
- konfigurace DHCP a DNS v MS Windows Serveru
- princip firewallu a NATu

#### **VPN**

- teoretický princip fungování PPTP, L2TP a SSTP

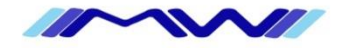

### **Microsoft Network Policy and Access Services**

- softwarový router, vpn, a radius serverstatické směrování
- podporuje:
	- statické a dynamické
	- základní nat
	- PPTP, L2TP, SSTP a připojení modemem

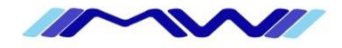

### **TCP/IP – MS NPAAS – NAT a Routing – řízený lab**

- 1. Pomoci **Server Manageru** nainstalujte **DirectAccess and VPN (RAS)**
	- zvolte role services **Remote Access**
- 2. spusťte administrační konzoli **Routing and Remote Access**
	- klikněte **Configure and Enable RRAS**
	- na druhé záložce vyberte **Custom Configuration**
	- zatrhněte **NAT** a **LAN Routing**
	- seznamte se s konfigurací směrování a NATu
- 3. Podle obrázku do sítě připojte další server a klient
	- připojte do sítě další virtuální server (klidně DC) a nainstalujte na něm **webserver**
	- nastavte NAT na **RRAS** serveru a namapujte port 80 na **webserver**
	- z klienta otestujte dostupnost webových stránek
	- stejně tak, pokud na klientovi vypnete firewall, můžete otestovat **source nat** z **webserveru**

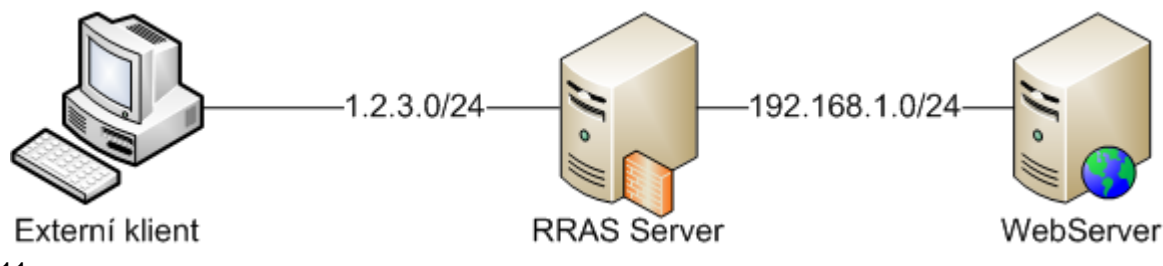

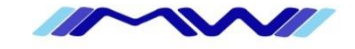

### **TCP/IP – MS NPAAS – Routing – samostatný lab**

- 1. využijte **RRAS** server z předchozího labu nebo nainstalujte nový
	- pro správnou funkčnost akorát zrušte NAT
	- budete potřebovat 3. síťové rozhraní
- 2. do lokální sítě připojte klienta s vyplým firewall (nebo povoleným ping)
	- dle obrázku proveďte zapojení
	- IP subnet lokální sítě je podle čísla PC na kterém sedíte (PC3 má subnet **192.168.3.0/24**)

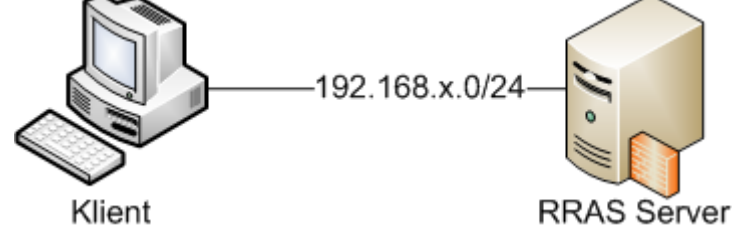

- 3. Podle obrázku do se propojte se zbylími kolegy
	- nastavte správně statické trasy aby se všichni dostali všude
	- nastavte NAT na **RRAS** serveru abyste se z klienta dostali na internet (lektor poradí s nastavením Hyper-V)
	- otestujte dostupnost ostatním klientů a [www.google.com](http://www.google.com/) příkazy ping a tracert

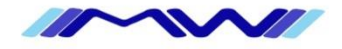

### **TCP/IP – MS NPAAS – Routing – samostatný lab**

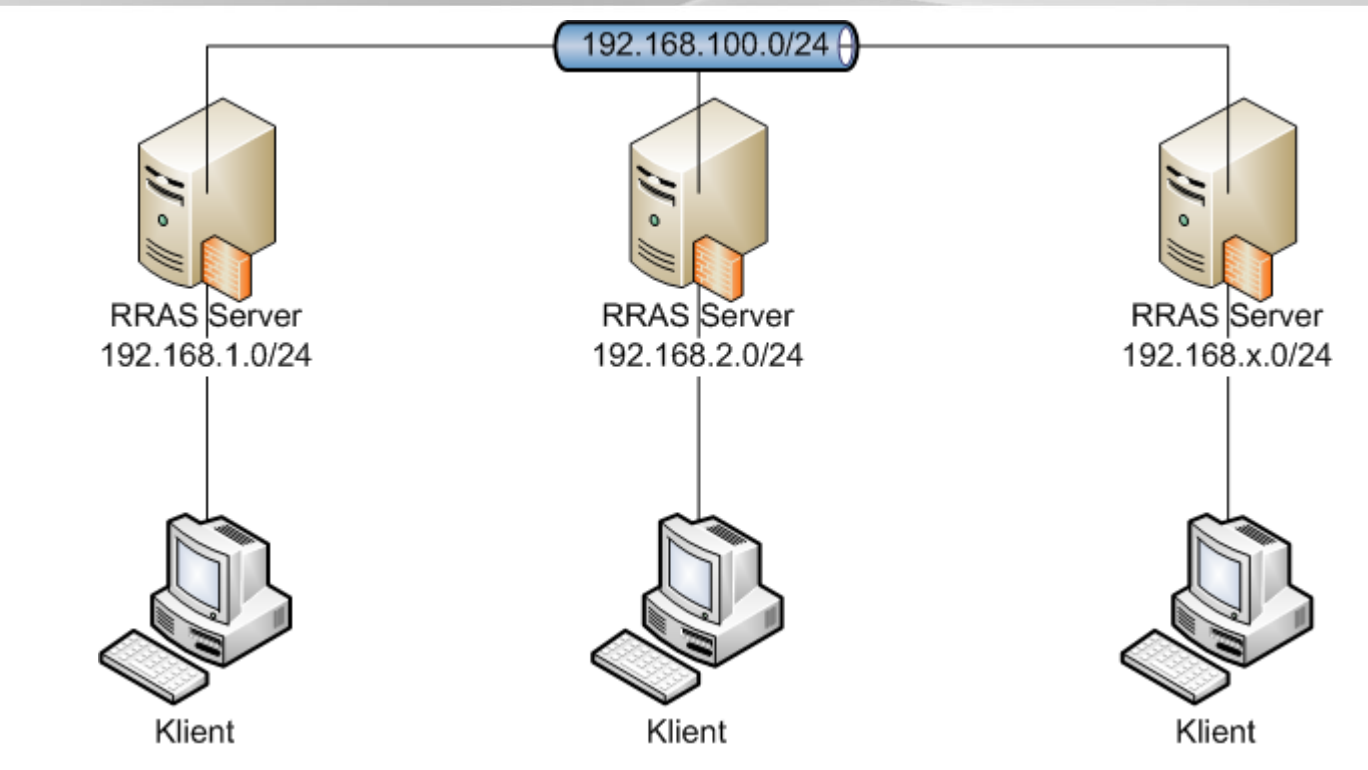

- 4. pokud vše funguje, zaimplementujte do své konfigurace DNS a DHCP
	- nakonfigurujte DHCP server aby na vnitřním rozhraní přiděloval klientům IP adresy
	- nakonfigurite DNS server pro zónu domenaX.local a nastavte forward dotazů pro ostatní domény na dns servery kolegů

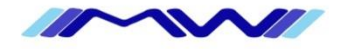

# **Opakování & Dotazy**

- Opakování
- Dotazy

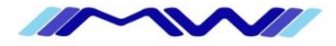